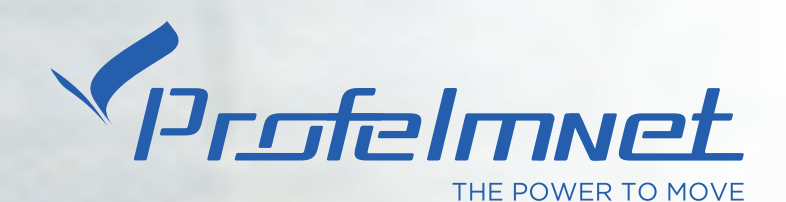

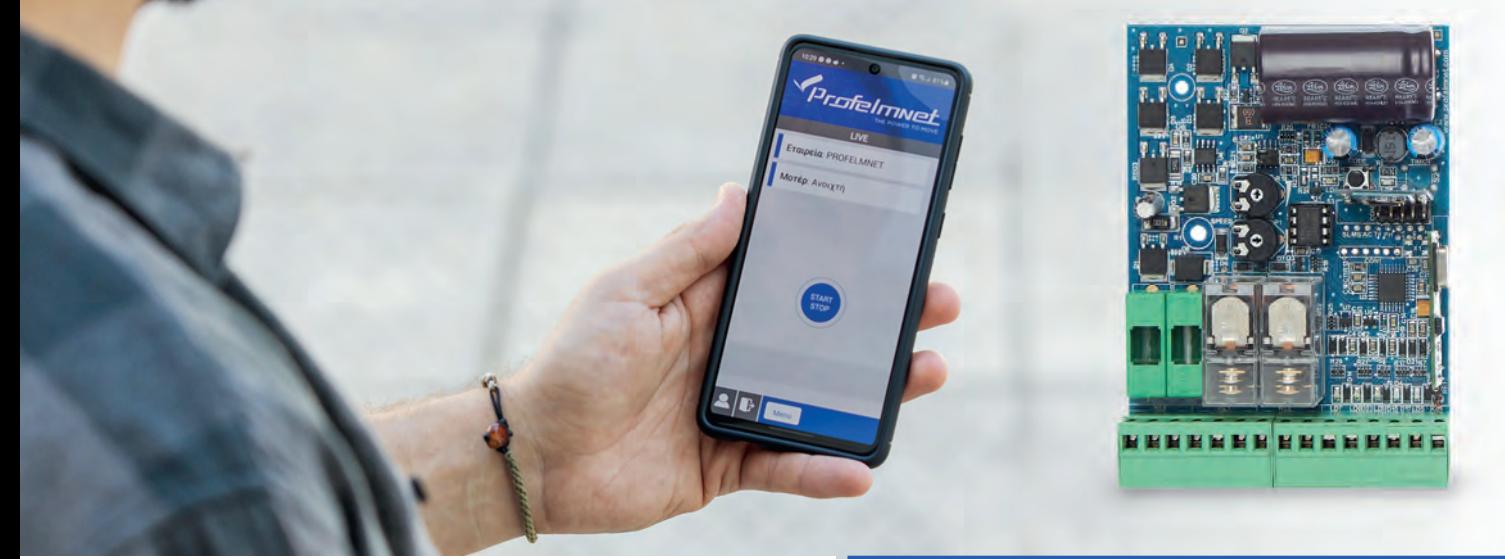

# EASY TECH \$ app

# Ο∆ΗΓΙΕΣ ΕΓΚΑΤΑΣΤΑΣΗΣ

# THE POWER TO MOVE

## **ΝΕΑ ΣΕΙΡΑ 50**

Η σειρά 50 είναι η ολοκληρωμένη σειρά αυτοματισμών της Profelmnet με τεχνολογία BLUETOOTH. Συνδυάζεται με την εφαρμογή Profelmnet Easy Tech, η οποία είναι διαθέσιμη σε ANDROID και IOS.

Μέσω της εφαρμoγής Profelmnet Easy Tech, ο χρήστης έχει τη δυνατότητα να ρυθμίσει όλες τις λειτουργίες του αυτοματισμού από το κινητό του, το tablet του ή τον υπολογιστή του.

#### **Τα μοντέλα της σειράς 50 είναι:**

- **5033** αυτοματισμός για ρολό, συρόμενη πόρτα, μονή ανοιγόμενη πόρτα, μπάρα, 230VAC
- **5050** αυτοματισμός για συρόμενη, ανοιγόμενη πόρτα, μπάρα, πέργκολα 24VDC
- **5114** αυτοματισμός για δύο μοτέρ 230VAC
- **5150** αυτοματισμός για δύο μοτέρ 24VDC

## **Δήλωση συμμόρφωσης κατασκευαστή CE**

Ο κατασκευαστής **Λ. ΨΑΡΡΟΣ ΚΑΙ ΣΙΑ ΟΕ** δηλώνει ότι τα προϊόντα **5050, 5033, 5114, 5150** αυτοματισμών είναι σύμφωνα με τις διατάξεις των οδηγιών **ΔΙΑΘΕΣΙΜΟΤΗΤΑΣ ΡΑΔΙΟΕΞΟΠΛΙΣΜΟΥ ΣΤΗΝ ΑΓΟΡΑ 2014/53/EU και ΗΛΕΚΤΡΟΜΑΓΝΗΤΙΚΗ ΣΥΜΒΑΤΟΤΗΤΑ EMC 2004/108/ΕC**

**Λάμπρος Ψαρρός** Electronics Engineer 0244 FAX-210 9823264 Technical Director

# **Οδηγίες για τον εγκαταστάτη**

- 1. ΠΡΟΕΙΔΟΠΟΙΗΣΗ. Για την ασφάλεια των ανθρώπων, είναι σημαντικό ο εγκαταστάτης να διαβάσει όλες τις παρακάτω οδηγίες εγκατάστασης. Λανθασμένη εγκατάσταση ή χρήση μπορεί να προκαλέσει βλάβη σε ανθρώπους
- 2. Διαβάστε & ακολουθήστε τις παρακάτω οδηγίες χρήσης
- 3. Το προϊόν πρέπει να χρησιμοποιείται και να τοποθετείται σε εγκαταστάσεις σύμφωνες με τον σχεδιασμό του
- 4. Αποθηκεύστε αυτές τις οδηγίες για μελλοντική χρήση
- 5. Πριν προχωρήσετε σε οποιαδήποτε συνδεσμολογία ή προγραμματισμό, απενεργοποιήστε την παροχή ρεύματος
- 6. Είναι απαραίτητο για να τροφοδοτήσετε τον εξοπλισμό να χρησιμοποιήσετε 6Α/30mA διαφορικό ρελέ διαρροής
- 7. Μην αλλάζετε ή διαφοροποιείτε τα υλικά του αυτοματισμού αν πρώτα δεν έχετε επικοινωνήσει με την Profelmnet
- 8. Μην επιτρέπετε σε παιδιά ή κατοικίδια να βρίσκονται κοντά στην πόρτα, όταν εκείνη βρίσκεται σε λειτουργία
- 9. Διατηρήστε μακριά από παιδιά τα χειριστήρια του αυτοματισμού ώστε να αποφευχθεί η ακούσια λειτουργία της πόρτας
- 10. Η εγκατάσταση, συντήρηση ή επισκευή του αυτοματισμού θα πρέπει να γίνεται από εξειδικευμένο προσωπικό
- 11. Η Profelmnet ως κατασκευαστής διατηρεί το δικαίωμα να κάνει αλλαγές στο προϊόν χωρίς προειδοποίηση
- 12. Οτιδήποτε δεν αναγράφεται στις παραπάνω οδηγίες, δεν ενδείκνυται

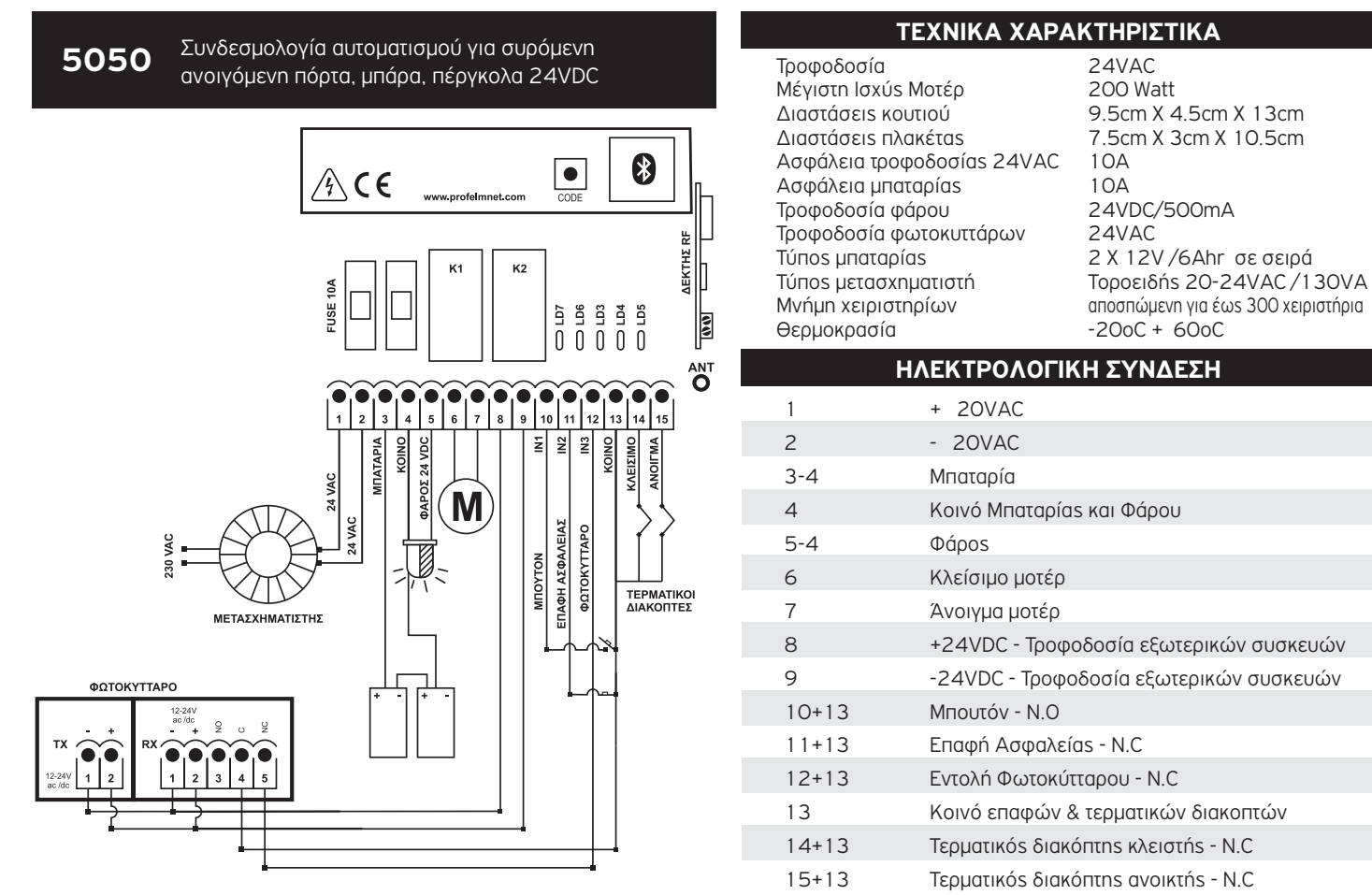

4 ΡΥΘΜΙΣΗ ΑΥΤΟΜΑΤΙΣΜΟΥ - 5050

# ΕΝΕΡΓΟΠΟΙΗΣΤΕ ΤΟ INTERNET & ΤΟ BLUETOOTH **Ο** THΣ ΣΥΣΚΕΥΗΣ ΣΑΣ ΚΑΤΕΒΑΣTΕ ΤΗΝ ΕΦΑΡΜΟΓΗ ΤΗΣ PROFELMNET EASY TECH

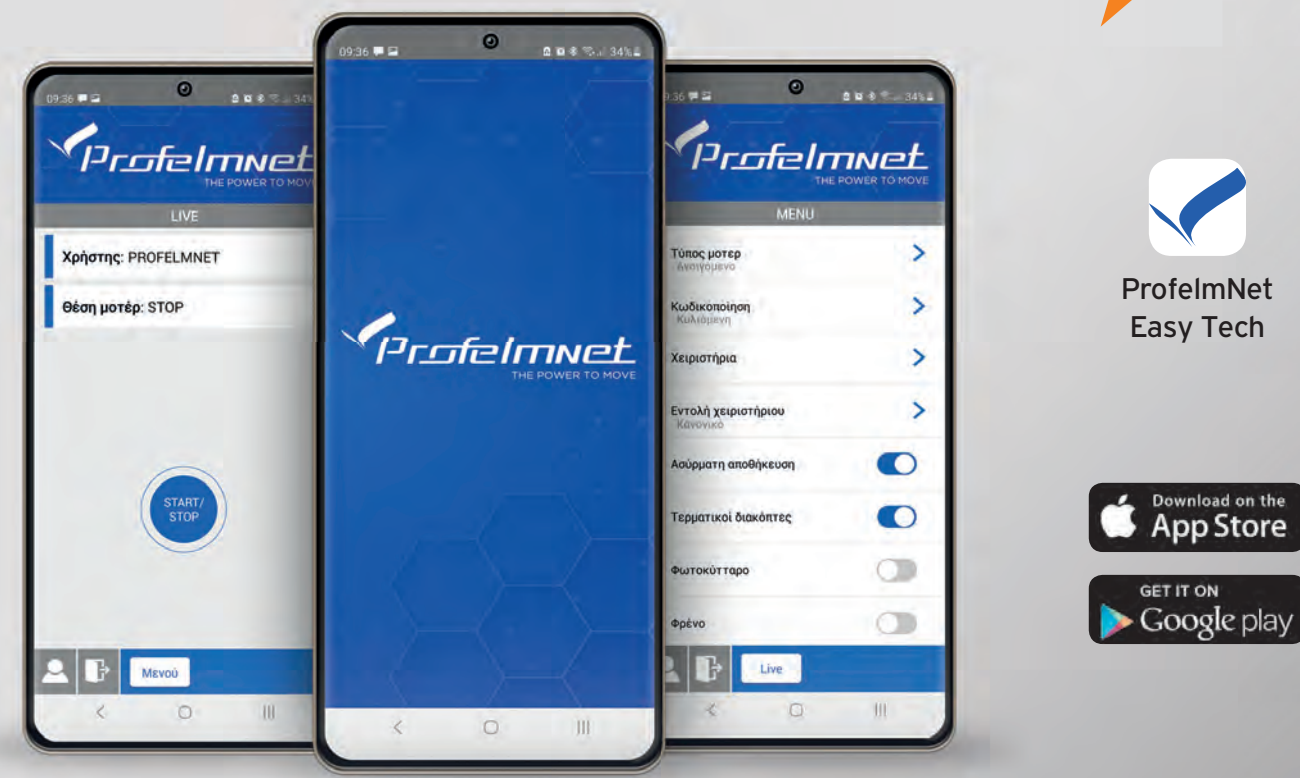

ΡΥΘΜΙΣΗ ΑΥΤΟΜΑΤΙΣΜΟΥ - 5050 5

# Διαδικασία εγγραφής στην εφαρμογή

#### AKOΛΟΥΘΗΣΤΕ ΤΑ ΒΗΜΑΤΑ ΓΙΑ NA ΕΓΓΡΑΦΕΙΤΕ

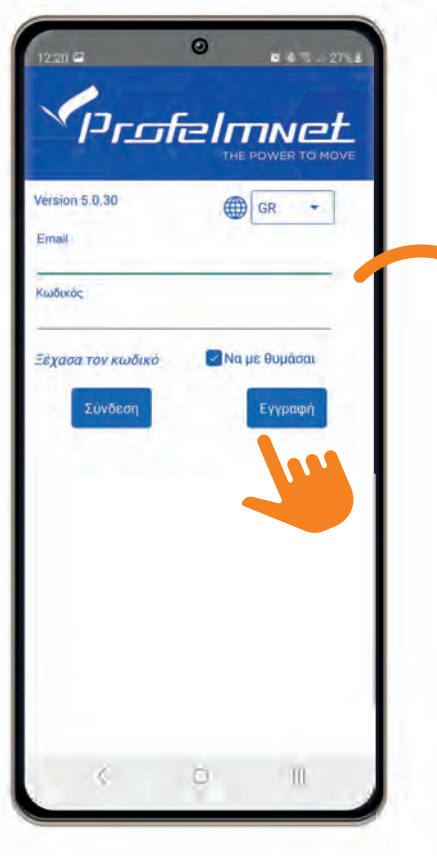

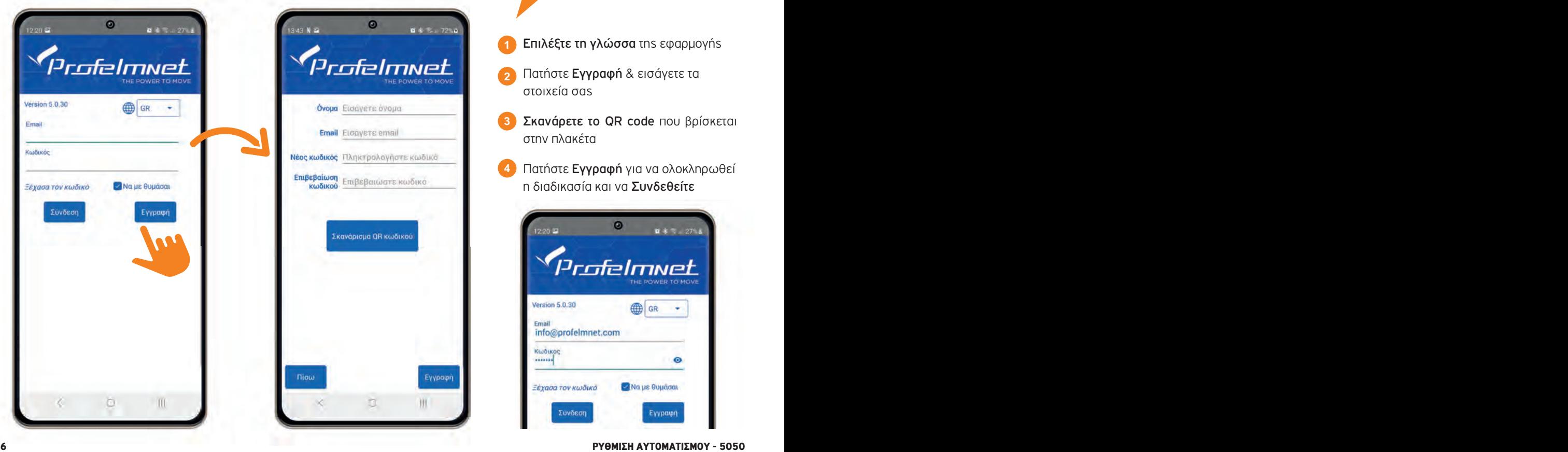

- Επιλέξτε τη γλώσσα της εφαρµογής **1**
- Πατήστε Εγγραφή & εισάγετε τα στοιχεία σας
- Σκανάρετε το QR code που βρίσκεται στην πλακέτα **3**
- Πατήστε Εγγραφή για να ολοκληρωθεί η διαδικασία και να Συνδεθείτε **4**

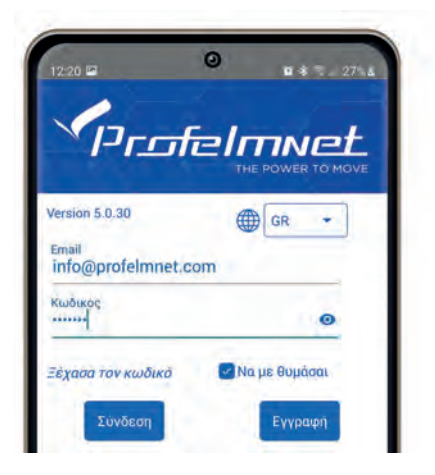

# ΣΥΝΔΕΣΗ με τον αυτοματισμό

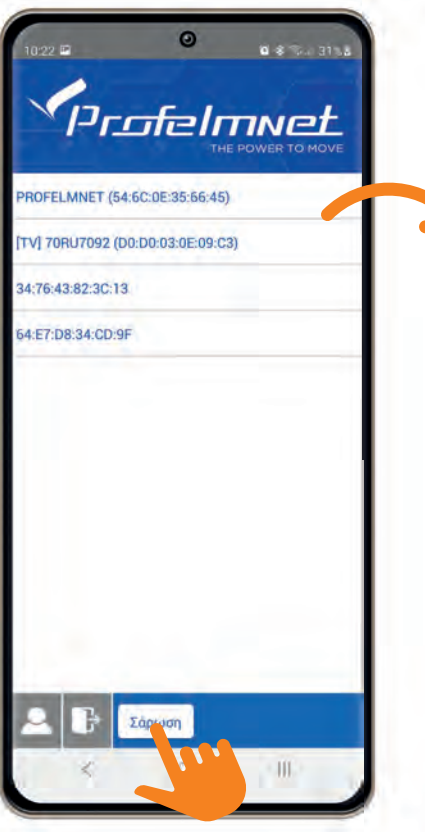

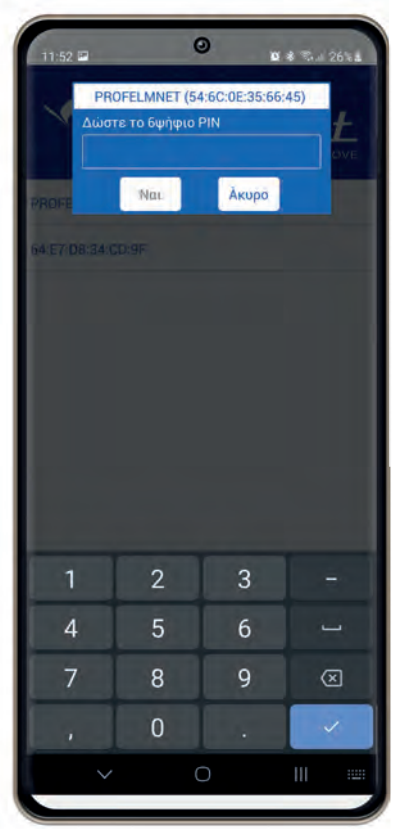

- Πατήστε Σάρωση για να εντοπίσετε τη συσκευή µε όνοµα PROFELMNET **1**
- Επιλέξτε τη συσκευή **2**
	- Εισάγετε το PIN του αυτοµατισµού

Στην πρώτη σύνδεση δώστε το αρχικό PIN 000000 και αµέσως µετά δηλώστε το δικό σας προσωπικό PIN.

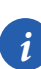

**3**

*i Το PIN είναι ο προσωπικός σας αριθµός ασφαλείας για το συγκεκριµένο αυτοµατισµό. Χωρίς αυτό το PIN δεν θα µπορείτε να συνδεθείτε στον αυτοµατισµό. Για λόγους ασφαλείας αποφύγετε τους πολύ εύκολους κωδικούς (π.χ 111111)*

# LIVE: Αρχική οθόνη εφαρμογής

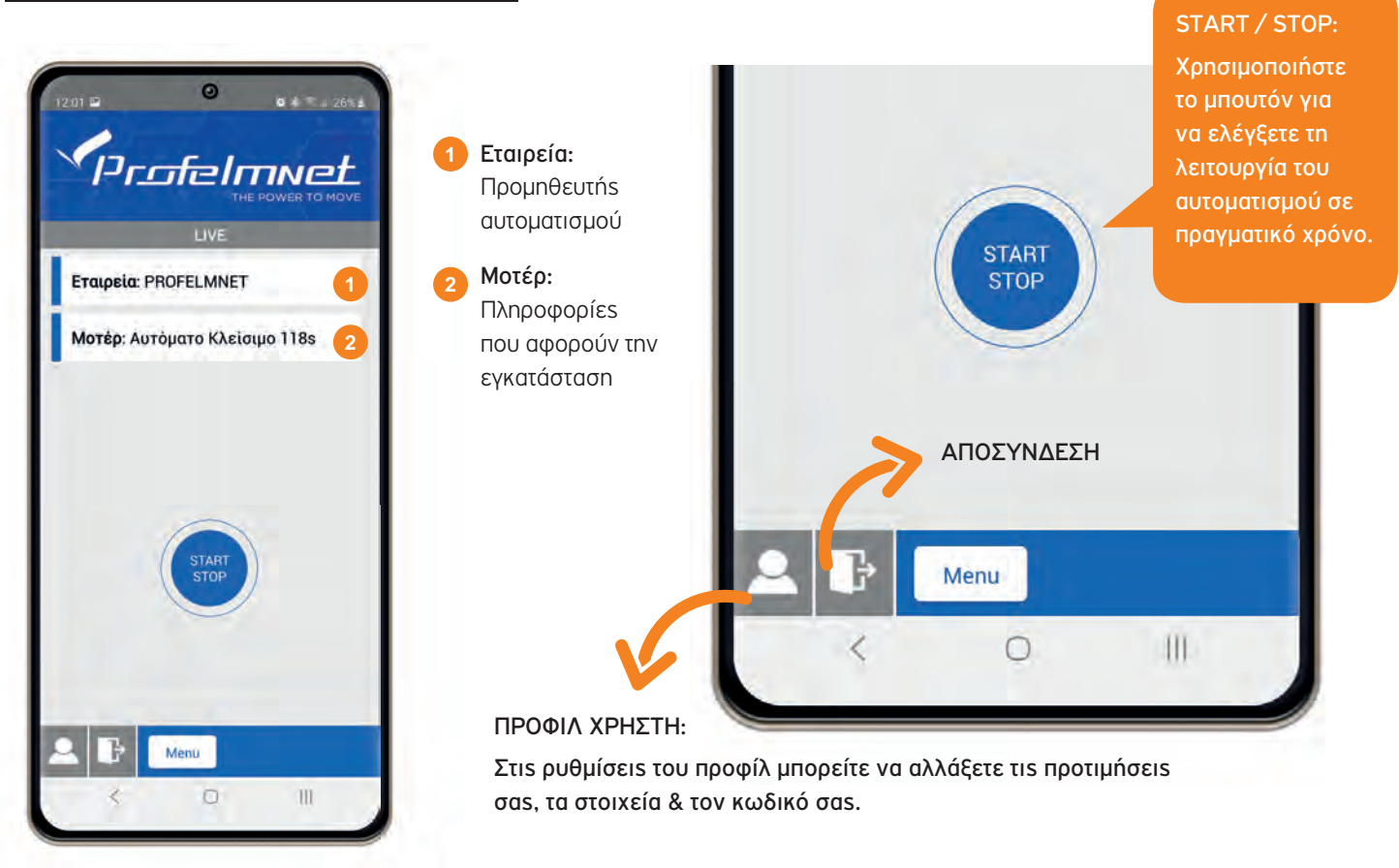

# Εναλλαγή MENU ρυθμίσεων/ LIVE οθόνη εφαρμογής

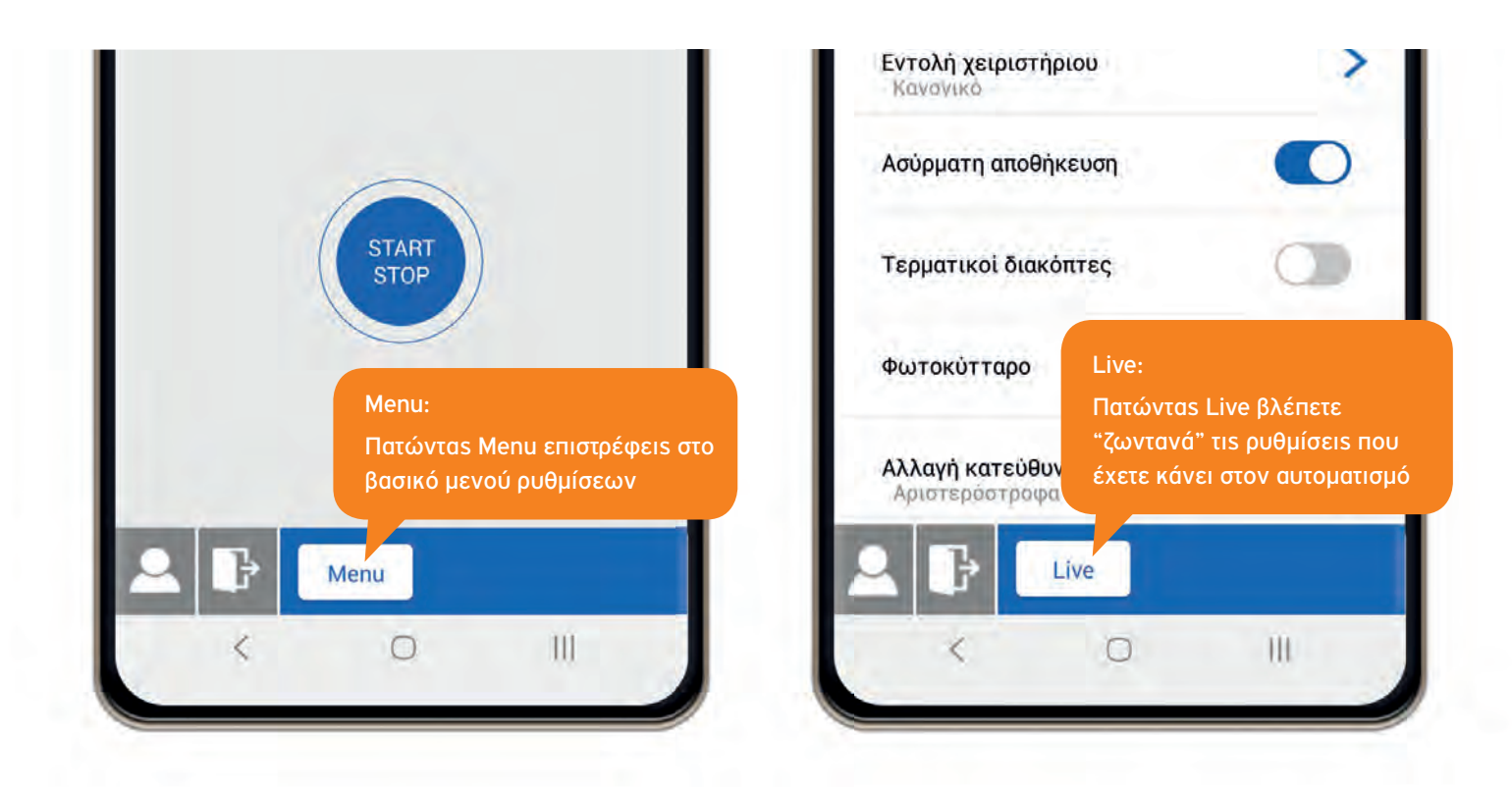

# MENU: Τύπος Μοτέρ

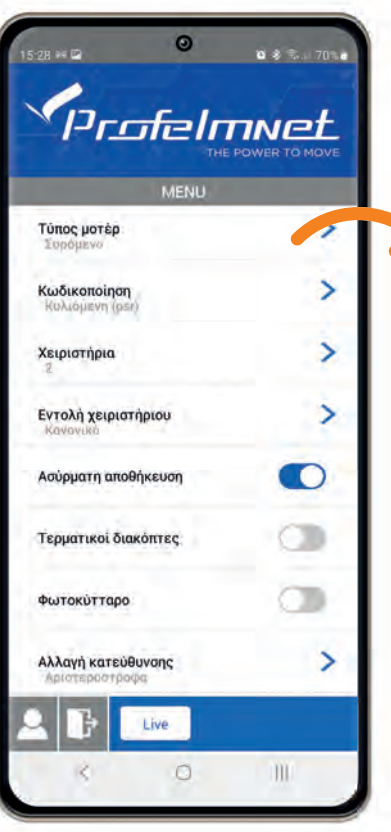

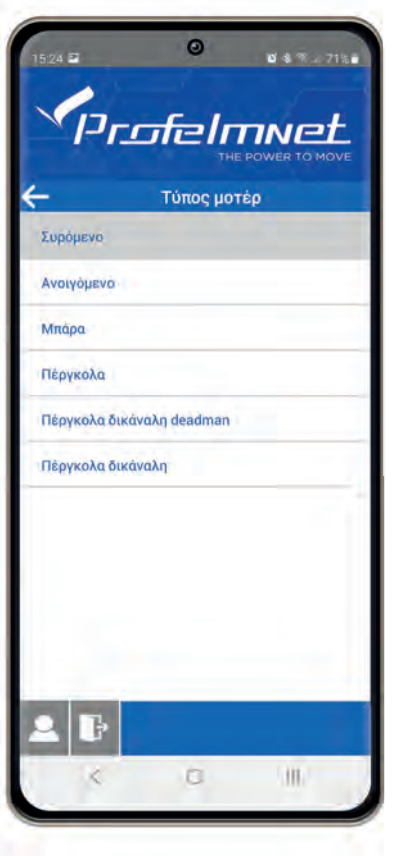

Επιλέγω τον τύπο µοτέρ που έχω στην εγκατάσταση

#### *ΕΠΙΒΕΒΑΙΩΣΗ ΕΠΙΛΟΓΗΣ:*

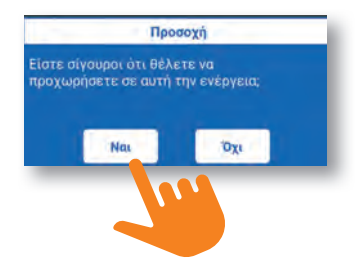

# MENU: Κωδικοποίηση

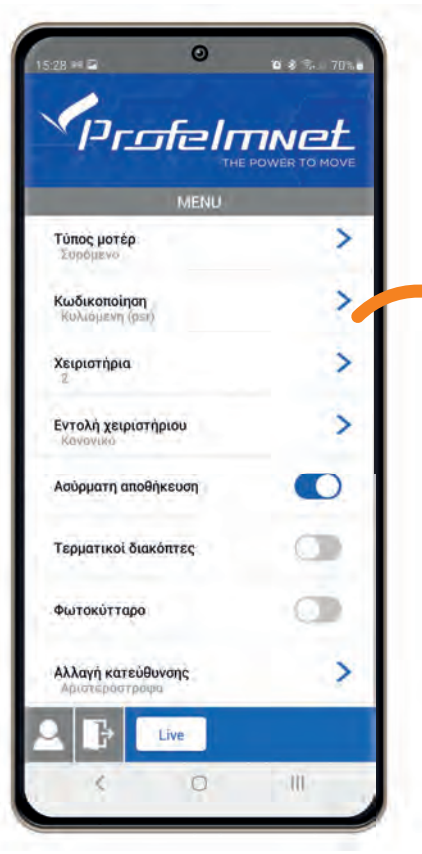

10 ΡΥΘΜΙΣΗ ΑΥΤΟΜΑΤΙΣΜΟΥ - 5050 ΡΥΘΜΙΣΗ ΑΥΤΟΜΑΤΙΣΜΟΥ - 5050 11

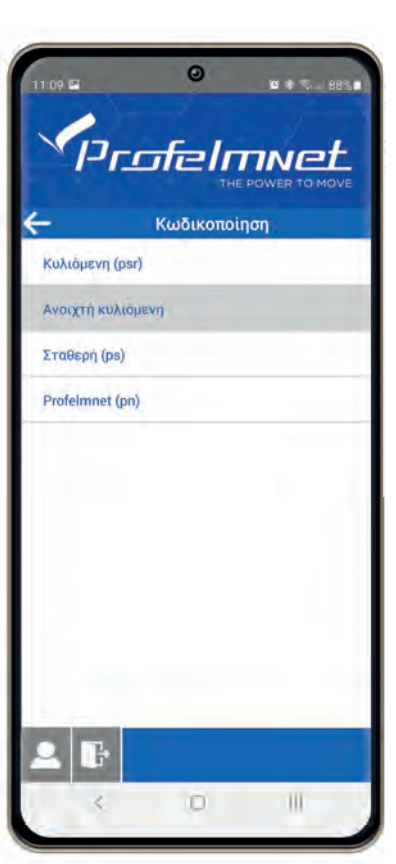

Κωδικοποίηση: Επιλέγω τον τύπο της κωδικοποίησης του αυτοµατισµού µε βάση τα χειριστήρια που έχω στην εγκατάσταση.

# MENU: Χειριστήρια

#### ΓΙΑ ΣΥΡΟΜΕΝΟ – ΜΠΑΡΑ ΑΝΟΙΓΟΜΕΝΟ & ΠΕΡΓΚΟΛΑ

**1**

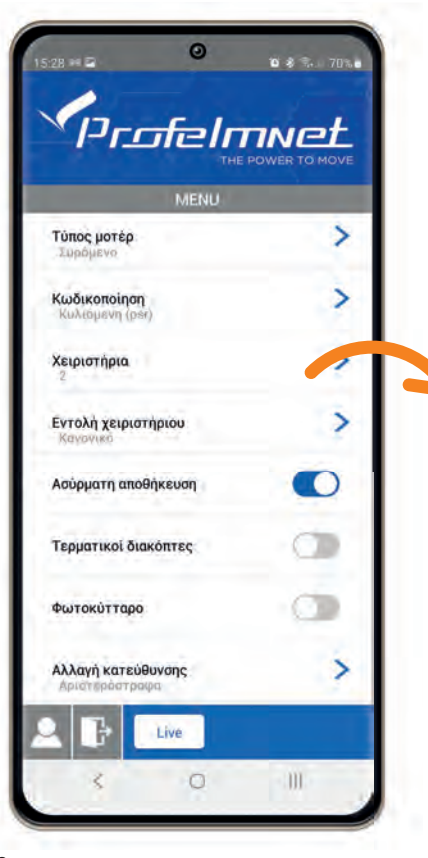

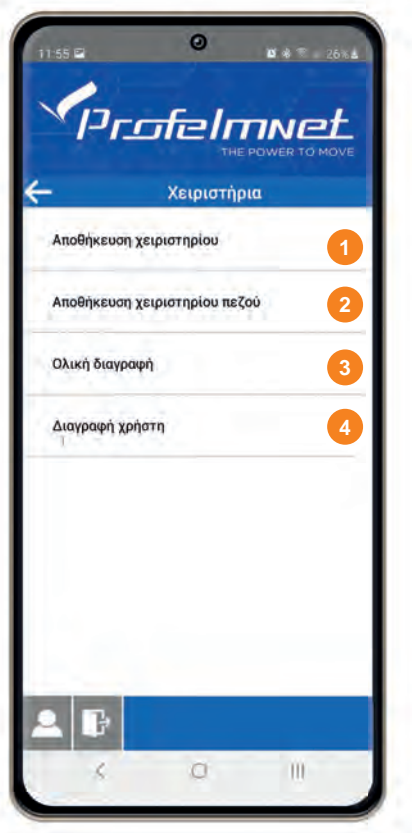

Αποθήκευση Χειριστηρίου: Πατήστε το µπουτόν του χειριστήριου που επιθυµείτε να αποθηκεύσετε στη µνήµη.

Αποθήκευση Χειριστηρίου Πεζού: Πατήστε το µπουτόν του χειριστήριου που επιθυµείτε να κάνει λειτουργία πεζού. **2**

Διαγραφή Χειριστηρίων: Επιβεβαιώστε αν είστε σίγουρoι για την ολική διαγραφή της μνήμης επιλέγοντας ΝΑΙ / ΟΧΙ **3**

Διαγραφή Χρήστη: Επιλέξτε τον ΑΡΙΘΜΟ ΧΡΗΣΤΗ και επιβεβαιώστε αν είστε σίγουροι για τη διαγραφή επιλέγοντας ΝΑΙ / ΟΧΙ **4**

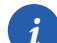

*ΑΡΙΘΜΟΣ ΧΡΗΣΤΗ:* 

*Είναι ο αριθµός που εµφανίζεται στην κεντρική οθόνη της εφαρµογής, οθόνη LIVE, κάθε φορά που ενεργοποιείται το εκάστοτε χειριστήριο.*

# MENU: Χειριστήρια

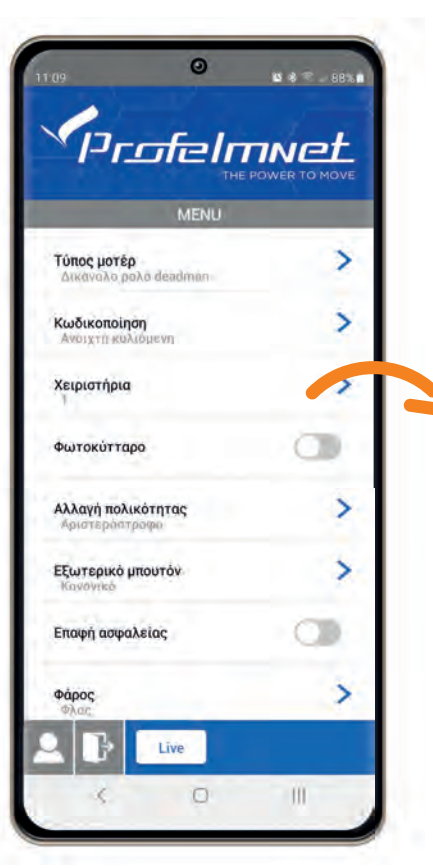

ΡΥΘΜΙΣΗ ΑΥΤΟΜΑΤΙΣΜΟΥ - 5050 13

# ൭  $0.37.7850$ in at N a Profelmwet Χειριστήρια Αποθήκευση κανάλι πάνω **1 2** Αποθήκευση κανάλι κάτω Ολική διαγραφή Διαγραφή χρήστη **4**  $\Box$ Ш

#### ΠΕΡΓΚΟΛΑ ΔΙΚΑΝΑΛΗ DEADMAN- ΠΕΡΓΚΟΛΑ ΔΙΚΑΝΑΛΗ

Αποθήκευση Κανάλι Πάνω: Πατήστε το µπουτόν του χειριστήριου που επιθυµείτε να κάνει ΑΝΟΙΓΜΑ.

Αποθήκευση Κανάλι Κάτω: Πατήστε το µπουτόν του χειριστήριου που επιθυµείτε να κάνει ΚΛΕΙΣΙΜΟ. **2**

Διαγραφή Χειριστηρίων: Επιβεβαιώστε αν είστε σίγουρoι για την ολική διαγραφή της μνήμης επιλέγοντας ΝΑΙ / ΟΧΙ **3**

**4**

Διαγραφή Χρήστη: Επιλέξτε τον ΑΡΙΘΜΟ ΧΡΗΣΤΗ και επιβεβαιώστε αν είστε σίγουροι για τη διαγραφή επιλέγοντας ΝΑΙ / ΟΧΙ

*ΕΠΙΒΕΒΑΙΩΣΗ ΕΠΙΛΟΓΗΣ:*

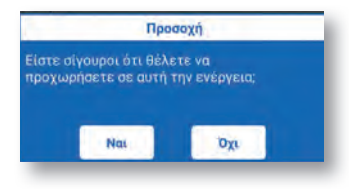

# MENU: Εντολή χειριστηρίου

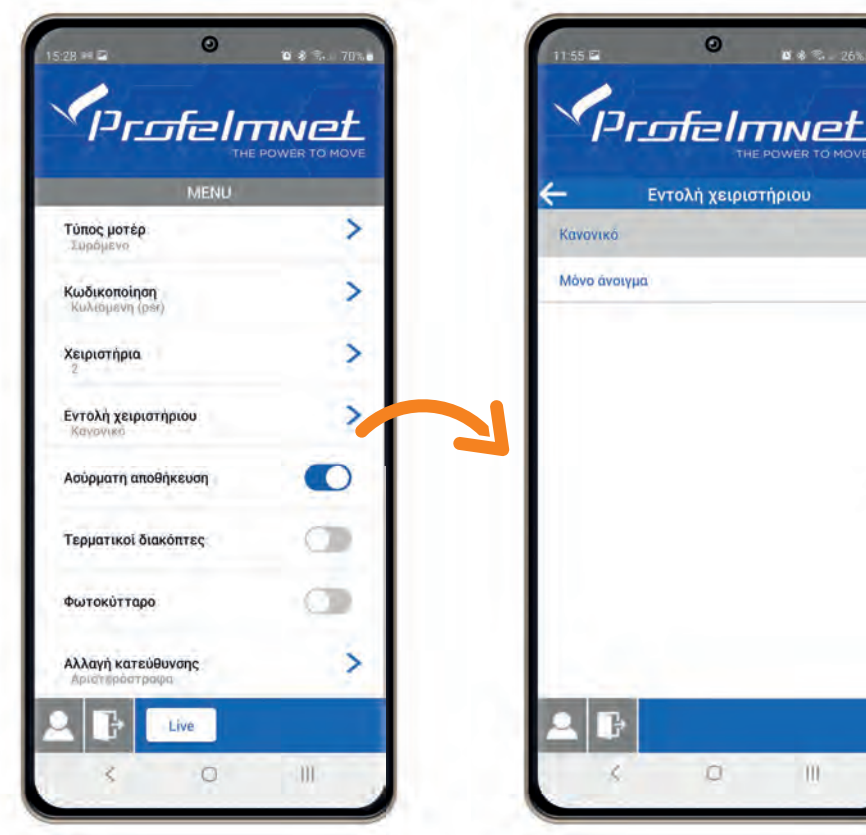

THE POWER TO MOVE Εντολή χειριστήριου  $\Omega$  $\blacksquare$ 

 $\bullet$ 

 $88.2684$ 

Άνοιγμα - STOP - Κλείσιμο Μόνο Άνοιγμα: Εντολή Εντολή Χειριστηρίου: Κανονικό: Εντολή ΜΟΝΟ Άνοιγµα

# MENU: Ρυθμίσεις ΟN/OFF

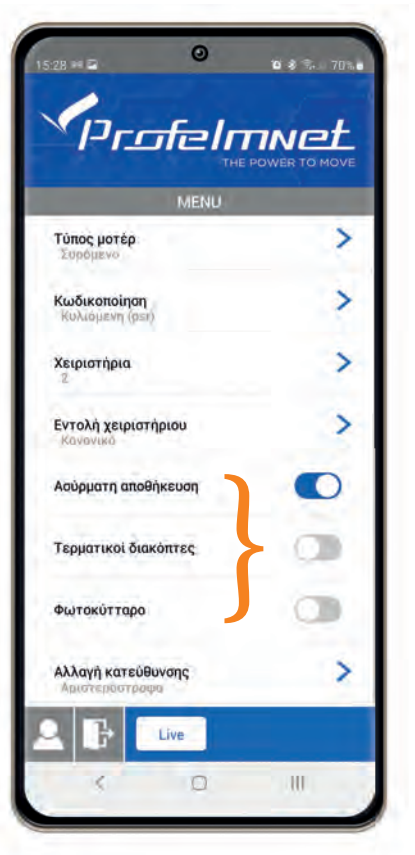

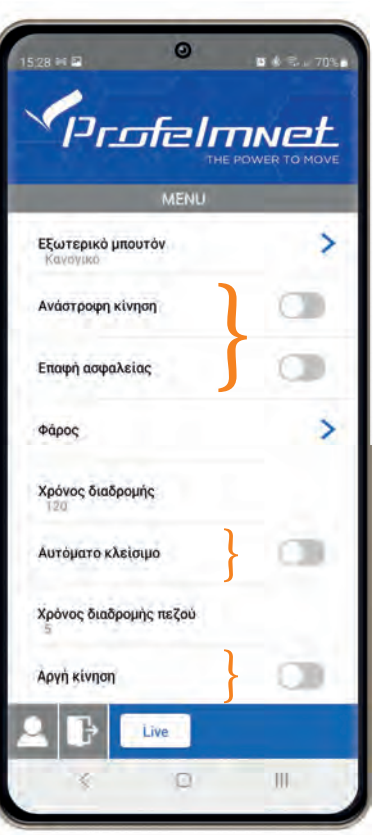

Ασύρματη Αποθήκευση Τερματικοί Διακόπτες Φωτοκύτταρο Ανάστροφη Κίνηση Επαφή Ασφαλείας Αργή Κίνηση

ΟFF ΟN

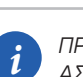

#### *ΠΡΟΣΘΗΚΗ ΝΕΩΝ ΧΕΙΡΙΣΤΗΡΙΩΝ ΑΣΥΡΜΑΤΑ:*

*Η πόρτα πρέπει να είναι τελείως κλειστή ή τελείως ανοικτή. Πατήστε από κοντινή απόσταση το χειριστήριο που λειτουργεί την πόρτα και κρατήστε το πατηµένο µέχρι να σταµατήσει η πόρτα (περίπου στα 6-7 δευτερ). Αµέσως αφήστε το και πατήστε µόνο το ΝΕΟ χειριστήριο. Ελέγξτε ότι το νέο τηλεκοντρόλ λειτουργεί αλλιώς επαναλάβετε την διαδικασία από την αρχή. ∆υνατότητα αποθήκευσης έως 300 χειριστήριa.*

# MENU: Αλλαγή Κατεύθυνσης

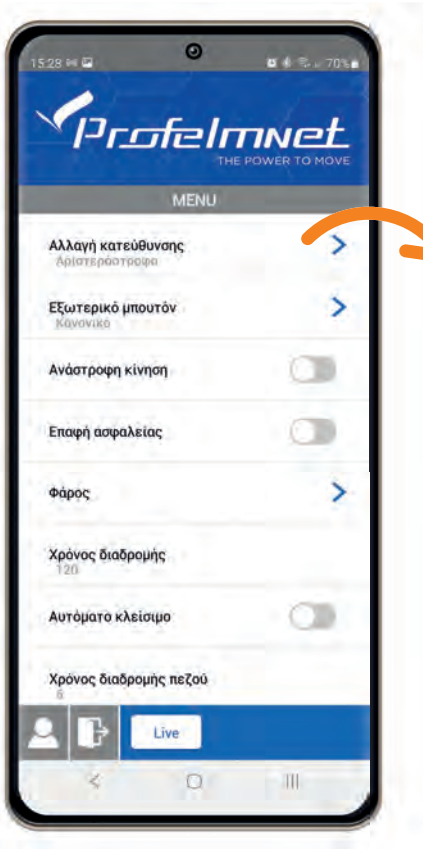

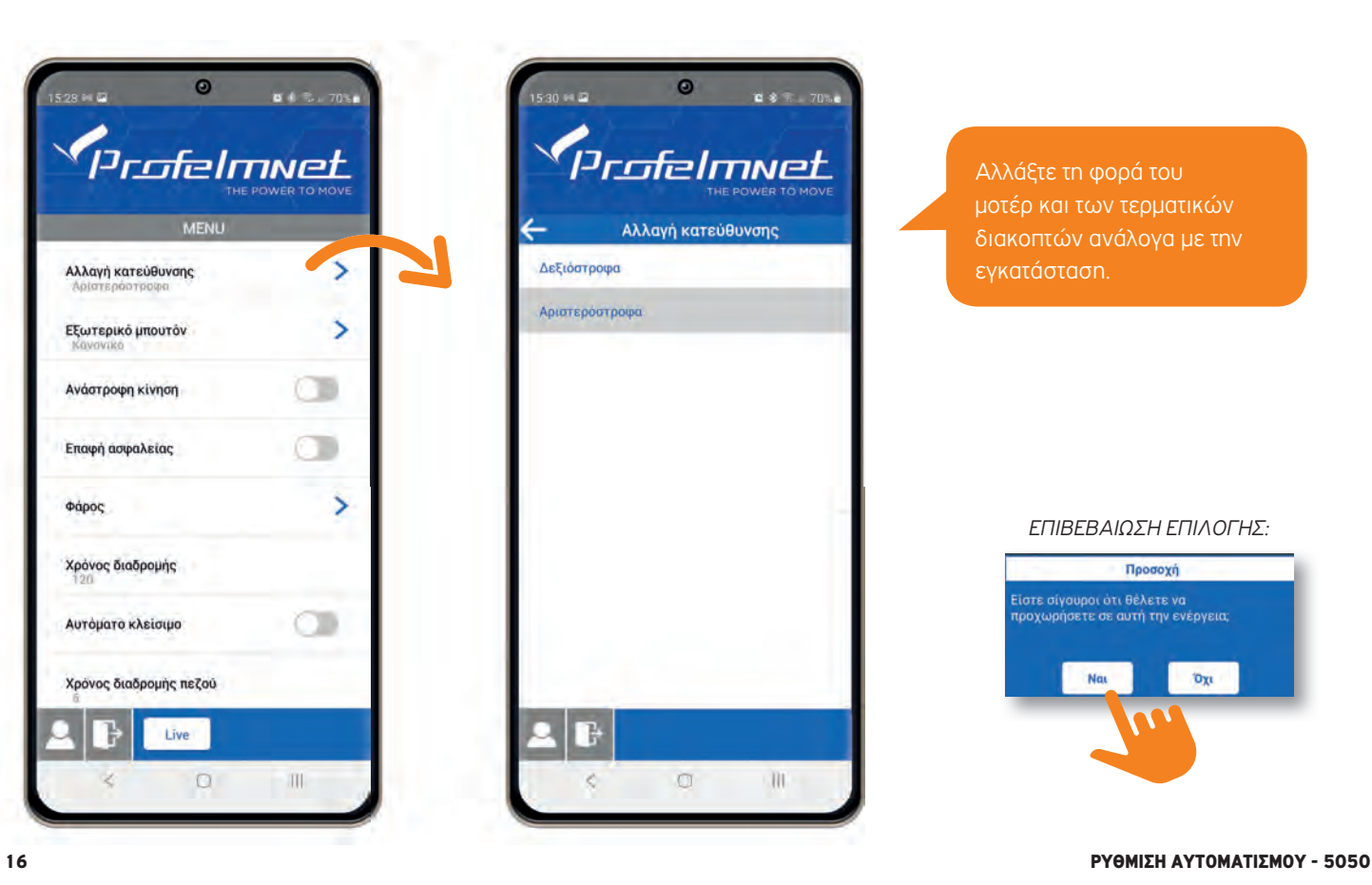

Αλλάξτε τη φορά του µοτέρ και των τερµατικών διακοπτών ανάλογα µε την εγκατάσταση.

#### *ΕΠΙΒΕΒΑΙΩΣΗ ΕΠΙΛΟΓΗΣ:*

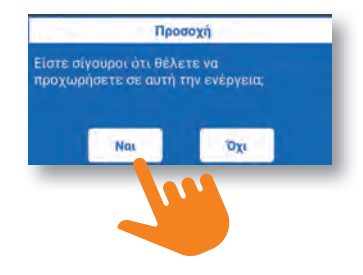

# MENU: Εξωτερικό Μπουτόν

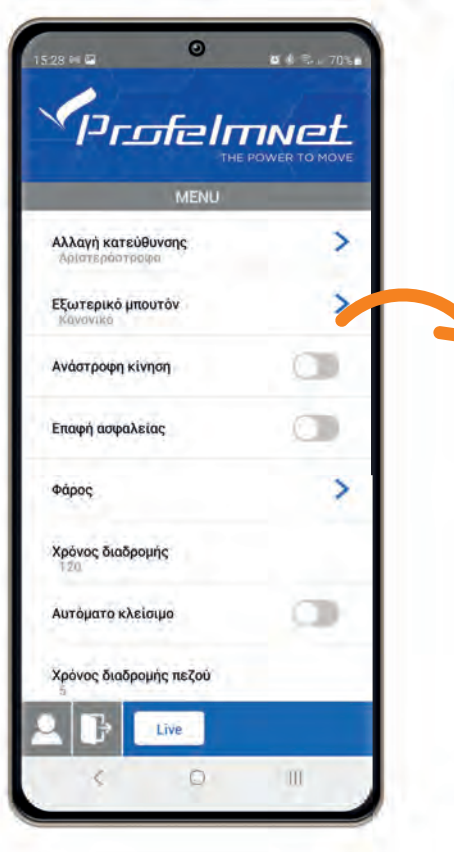

ΡΥΘΜΙΣΗ ΑΥΤΟΜΑΤΙΣΜΟΥ - 5050 17

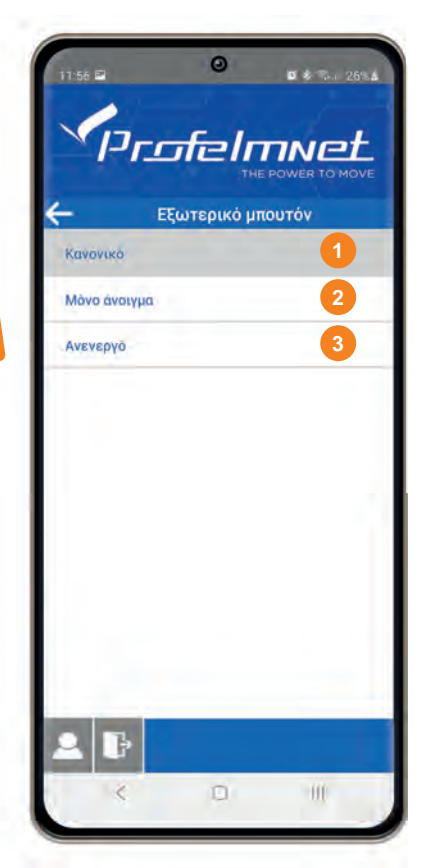

ΚΑΝΟΝΙΚΟ: Εντολή Άνοιγµα - STOP - Κλείσιµο

ΜΟΝΟ ΑΝΟΙΓΜΑ: Εντολή ΜΟΝΟ ΑΝΟΙΓΜΑ

ΑΝΕΝΕΡΓΟ: Καµία Εντολή

# MENU: Φάρος

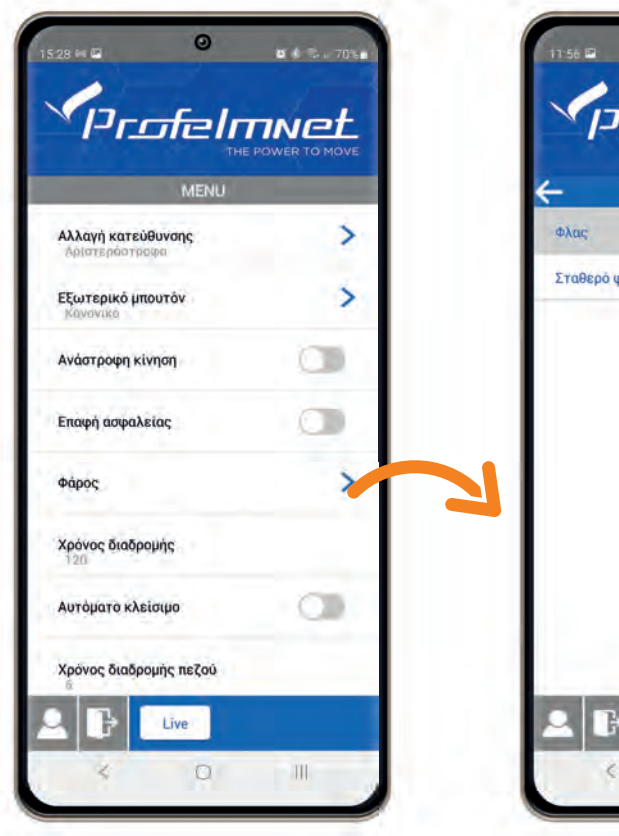

Profelmwet THE POWER TO MOVE  $\phi$ ápoc Σταθερό φως 3 λεπτά  $\circ$ **III** 18 ΡΥΘΜΙΣΗ ΑΥΤΟΜΑΤΙΣΜΟΥ - 5050

 $\boldsymbol{\omega}$ 

■ 第 章 36% &

ΦΛΑΣ: Ο φάρος αναβοσβήνει καθ' όλη τη διάρκεια του κύκλου λειτουργίας του µοτέρ.

#### ΣΤΑΘΕΡΟ ΦΩΣ 3 ΛΕΠΤΑ: Ο φάρος ανάβει σταθερά για 3 λεπτά µετά τη τελευταία εντολή.

#### *ΕΠΙΒΕΒΑΙΩΣΗ ΕΠΙΛΟΓΗΣ:*

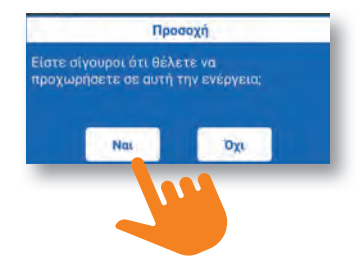

## MENU: Χρόνος διαδρομής AΚΟΛΟΥΘΗΣΤΕ ΤΙΣ ΟΔΗΓΙΕΣ ΤΗΣ ΕΦΑΡΜΟΓΗΣ ΓΙΑ ΡΥΘΜΙΣΗ ΤΟΥ ΧΡΟΝΟΥ ΔΙΑΔΡΟΜΗΣ

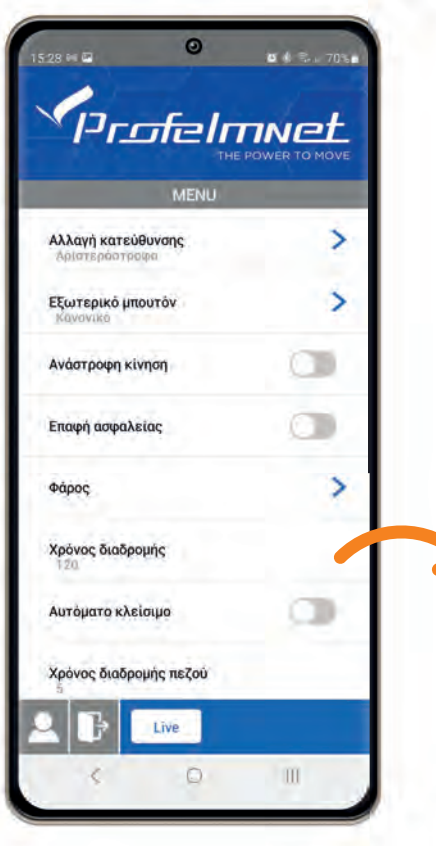

ΡΥΘΜΙΣΗ ΑΥΤΟΜΑΤΙΣΜΟΥ - 5050 19

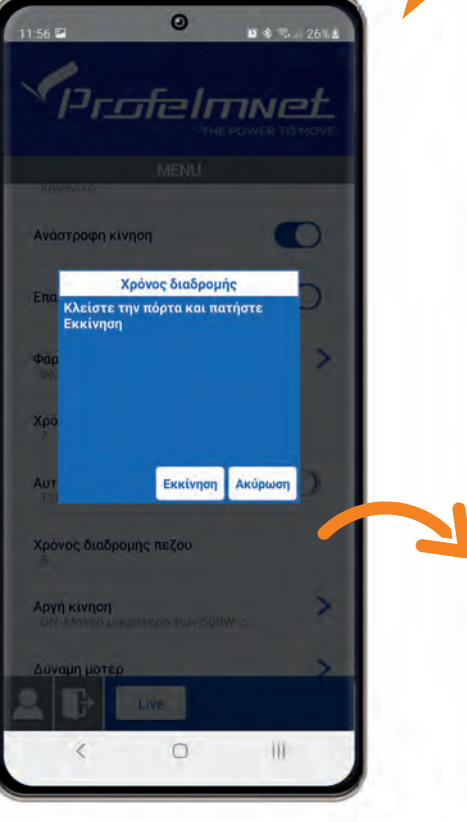

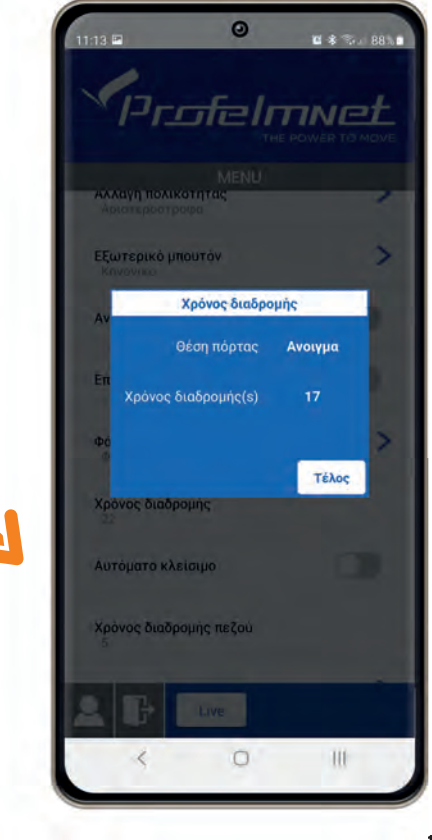

# MENU: Aυτόματο κλείσιμο

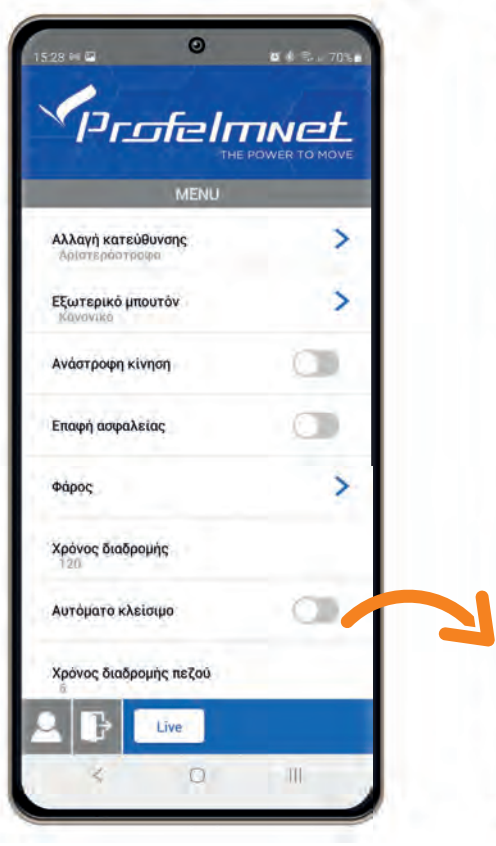

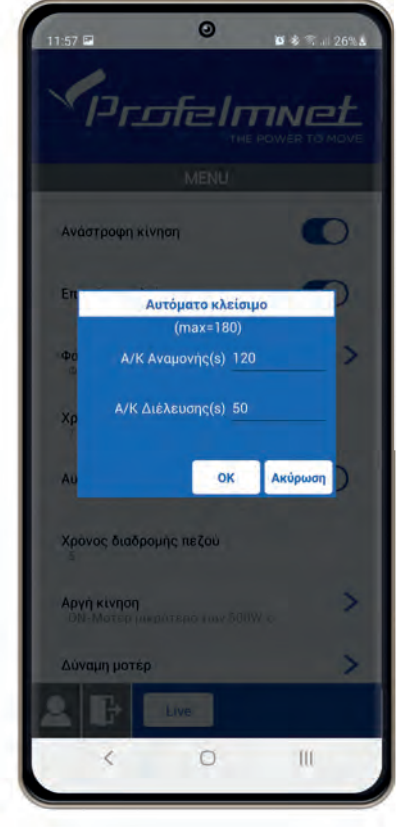

• Αυτόματο Κλείσιμο Αναμονής *(Ο χρόνος που η πόρτα µένει ανοιχτή αν δεν διακοπεί η δέσµη του φωτοκυττάρου)*

• Αυτόματο Κλείσιμο Διέλευσης *(Ο χρόνος που η πόρτα µένει ανοιχτή µετά τη διακοπή της δέσµης του φωτοκυτάρου)*

*i ΟΡΙΣΜΟΣ ΧΡΟΝΟΥ:*

*Ορίστε το χρόνο αναµονής & διέλευσης σε δευτερόλεπτα πληκτρολογώντας στα αντίστοιχα πεδία.*

*Αν θέλετε να διορθώσετε το χρόνο που oρίσατε θα πρέπει να απενεργοποιήσετε το Αυτόµατο Κλείσιµο από το αρχικό µενού και να το ενεργοποιήσετε εκ νέου, επαναλαµβάνοντας τη διαδικασία* 

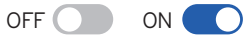

# MENU: Χρόνος Διαδρομής Πεζού AΚΟΛΟΥΘΗΣΤΕ ΤΙΣ ΟΔΗΓΙΕΣ ΤΗΣ ΕΦΑΡΜΟΓΗΣ

# ΓΙΑ ΡΥΘΜΙΣΗ ΤΟΥ ΧΡΟΝΟΥ ΔΙΑΔΡΟΜΗΣ ΠΕΖΟΥ

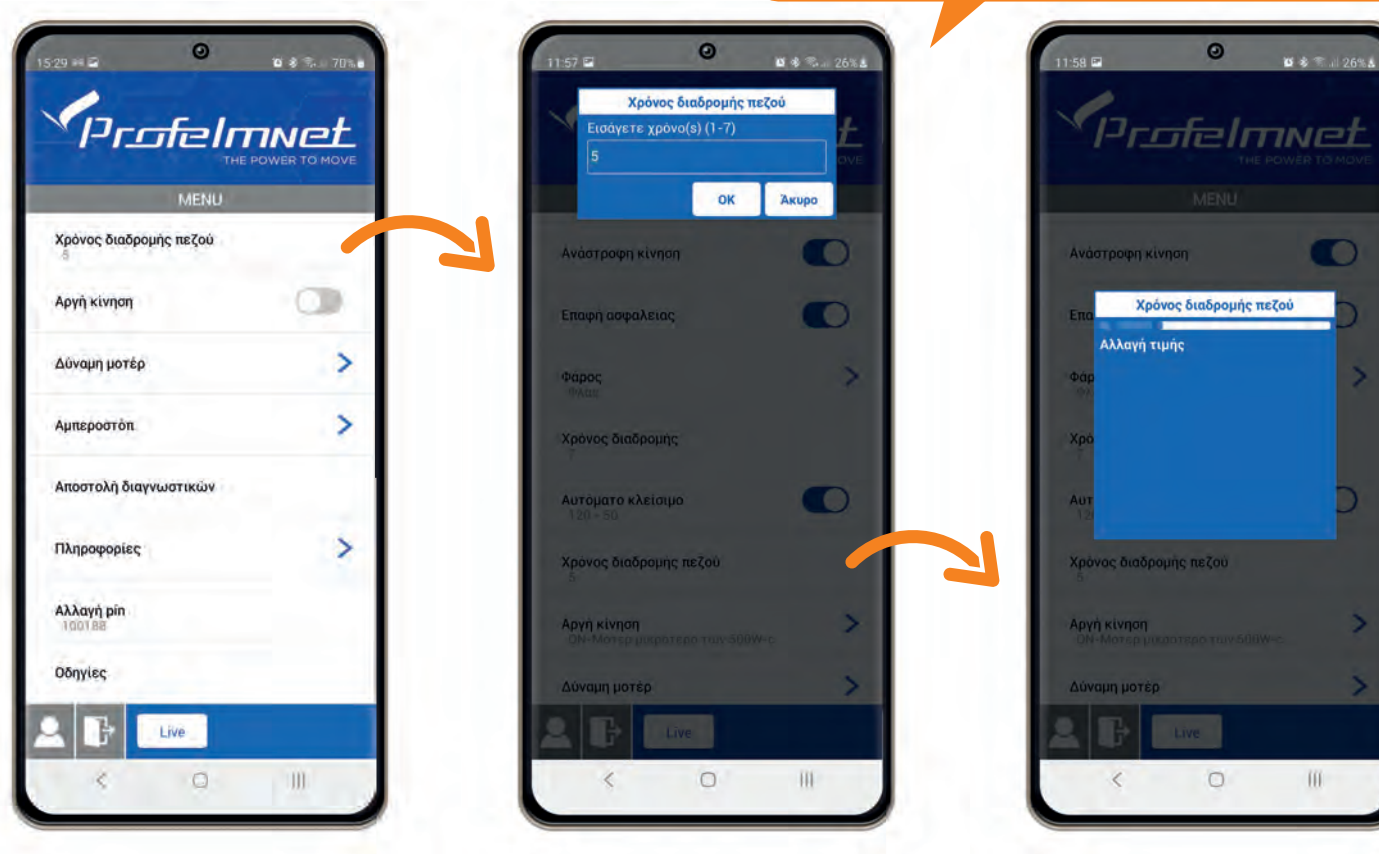

ΡΥΘΜΙΣΗ ΑΥΤΟΜΑΤΙΣΜΟΥ - 5050 21

# MENU: Δύναμη Μοτέρ

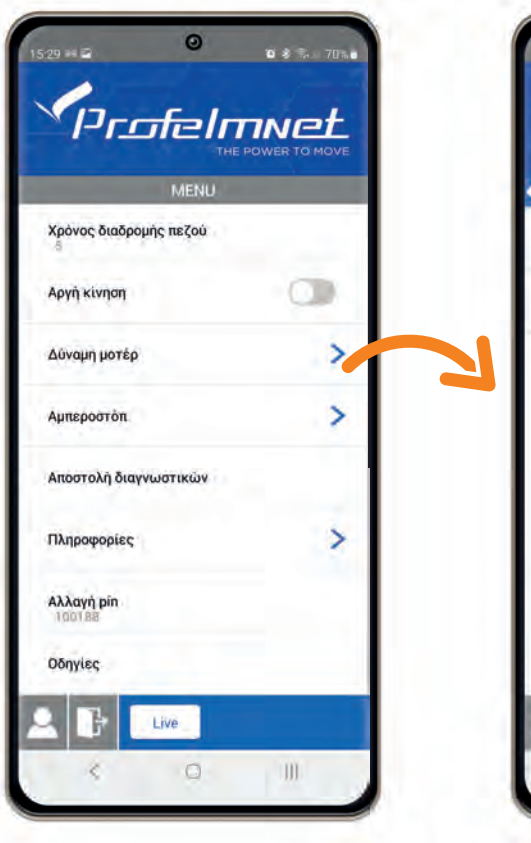

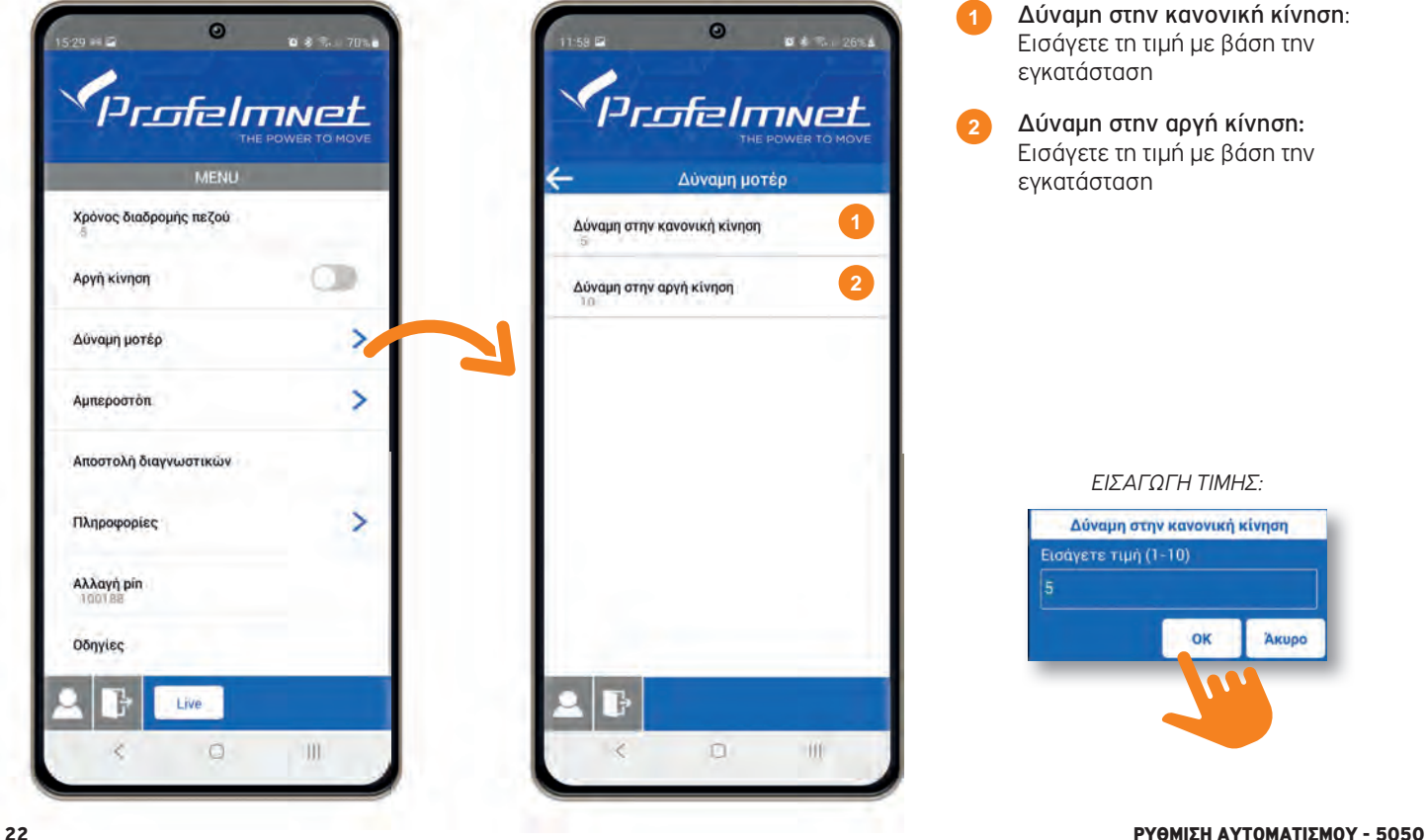

- Δύναμη στην κανονική κίνηση: Εισάγετε τη τιµή µε βάση την εγκατάσταση
- Δύναμη στην αργή κίνηση: Εισάγετε τη τιµή µε βάση την εγκατάσταση **2**

#### *ΕΙΣΑΓΩΓΗ ΤΙΜΗΣ:*

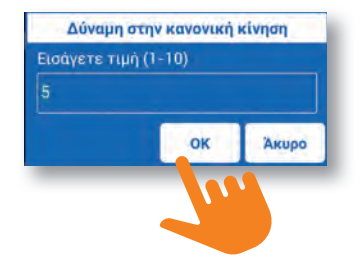

# MENU: Αμπεροστόπ

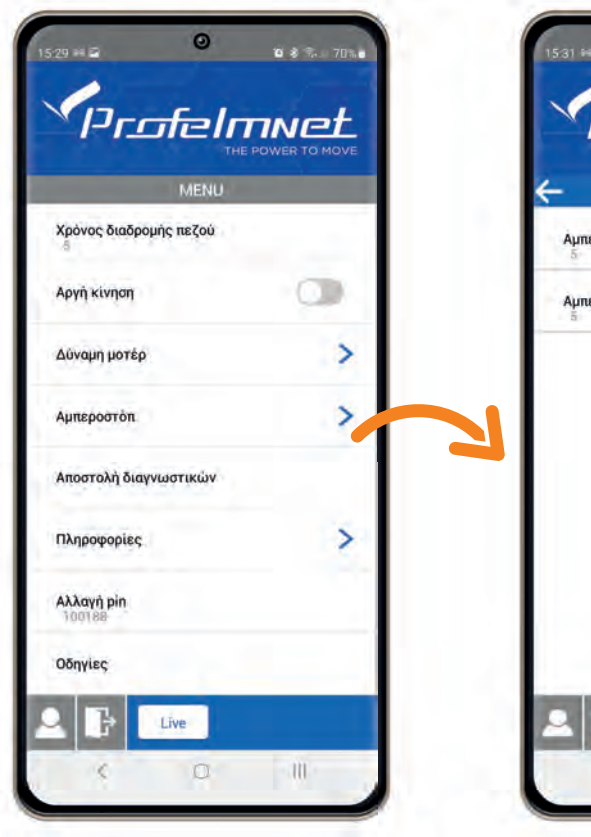

ΡΥΘΜΙΣΗ ΑΥΤΟΜΑΤΙΣΜΟΥ - 5050 23

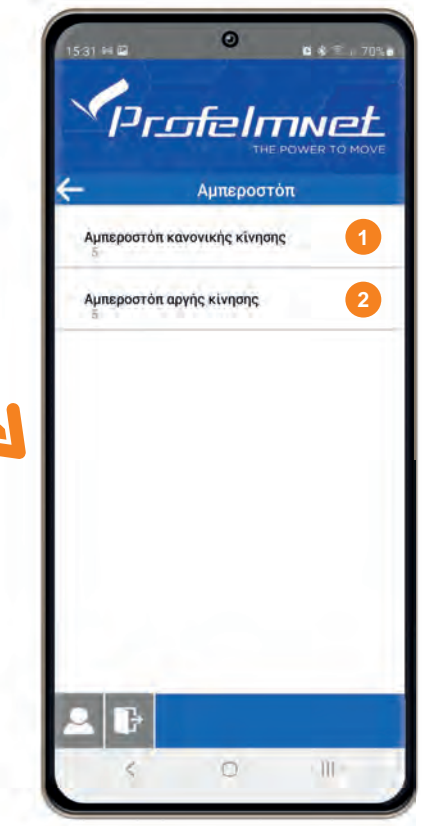

Αμπεροστόπ στην κανονική κίνηση: Η ευαισθησία του αµπεροστόπ στην κανονική κίνηση

Αμπεροστόπ στην αργή κίνηση: Η ευαισθησία του αµπεροστόπ στην αργή κίνηση **2**

#### *ΕΙΣΑΓΩΓΗ ΤΙΜΗΣ:*

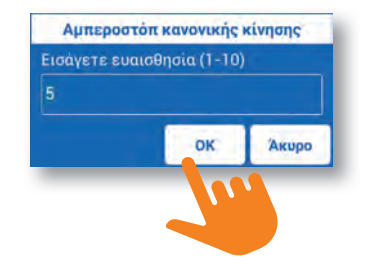

# MENU: Αποστολή Διαγνωστικών

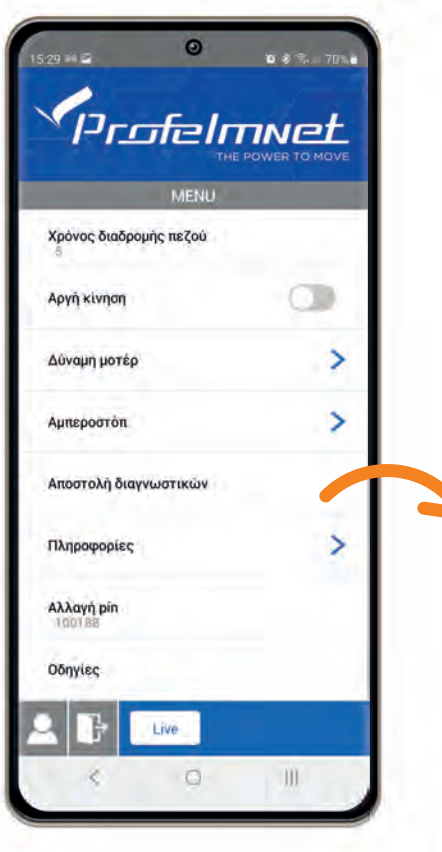

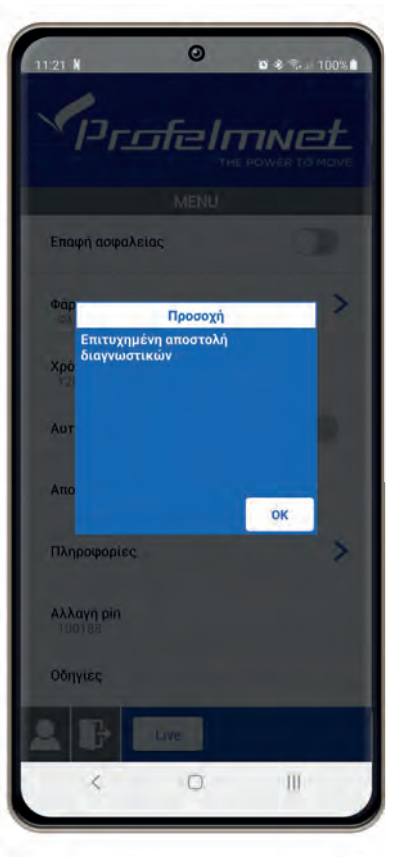

Σε περίπτωση που χρειάζεστε τεχνική υποστήριξη, µπορείτε να αποστείλετε τα διαγνωστικά του αυτοµατισµού στο τεχνικό τµήµα της Profelmnet

# MENU: Πληροφορίες

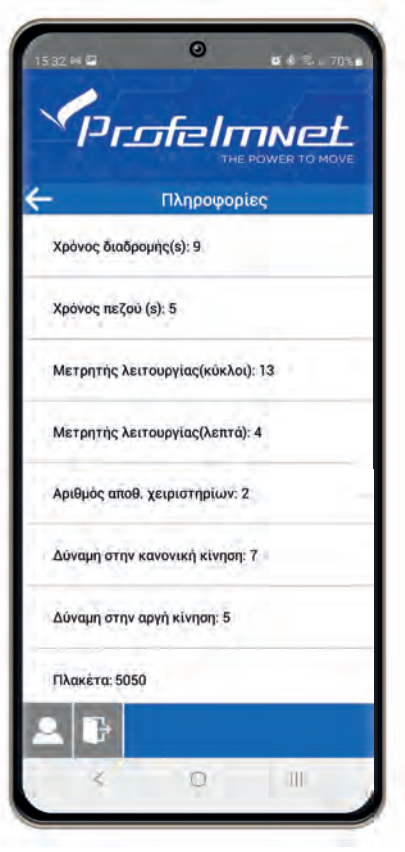

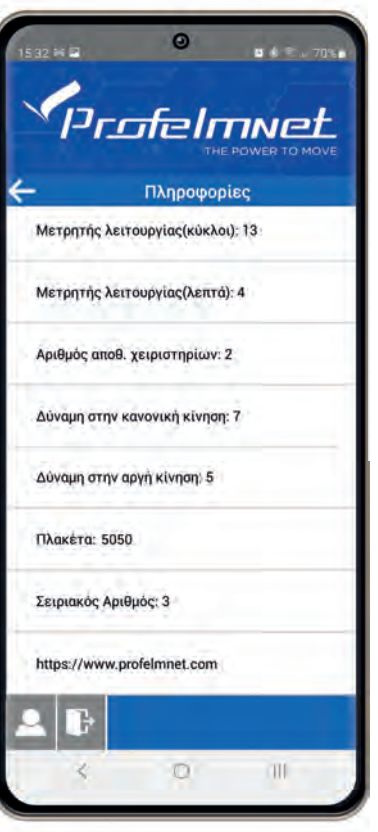

Συγκεντρωτικά όλες οι πληροφορίες για τις ρυθµίσεις του αυτοµατισµού, το χρονισµό και την πλακέτα

# MENU: Αλλαγή PIN

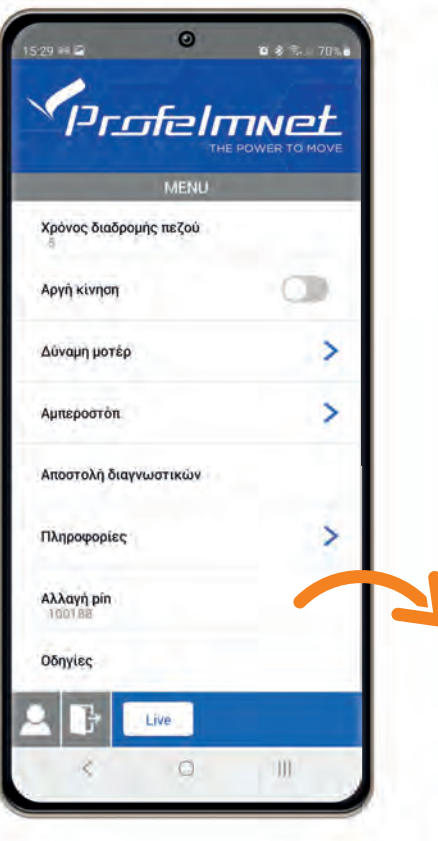

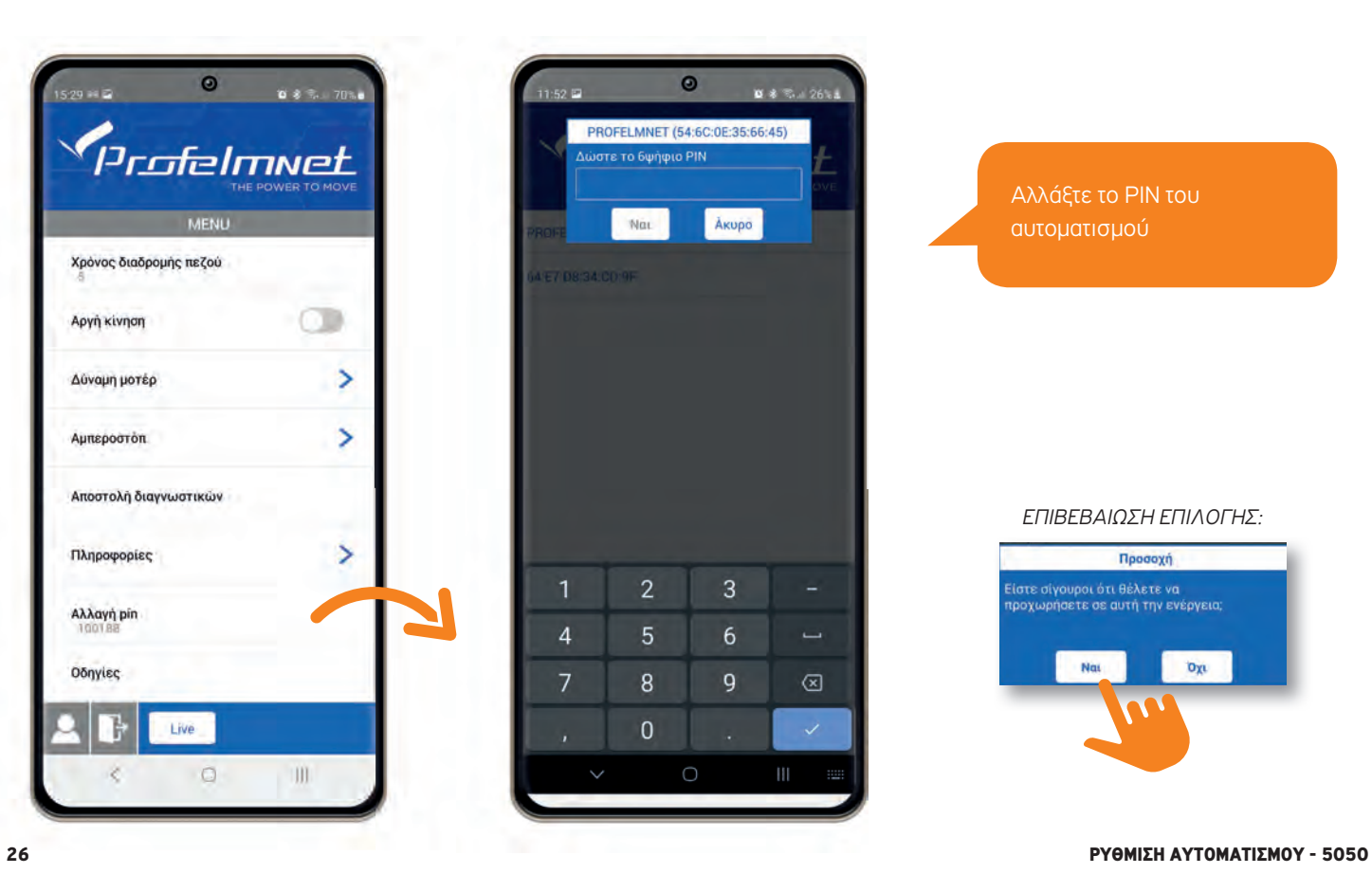

Αλλάξτε το PIN του αυτοµατισµού

#### *ΕΠΙΒΕΒΑΙΩΣΗ ΕΠΙΛΟΓΗΣ:*

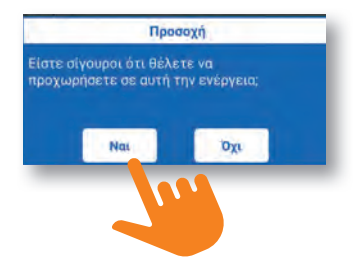

www.profelmnet.com